## **SCRAPING DATA FROM THE WEB I: FREE RESOURCES FOR STORYTELLERS**

#### **CHARLES BERRET BROWN INSTITUTE FOR MEDIA INNOVATION COLUMBIA UNIVERSITY**

**DATA STORYTELLING AT BOSTON UNIVERSITY JUNE 6, 2017**

# **TWO SESSIONS**

### **SCRAPING DATA FROM THE WEB I: FREE RESOURCES FOR STORYTELLERS**

**———————— BREAK (10:30-10:45)** 

**————————** 

**SCRAPING DATA FROM THE WEB II: APPLYING YOUR NEW SKILLS**

#### **SCRAPING DATA FROM THE WEB I: FREE RESOURCES FOR STORYTELLERS**

- **PART 1 INTRODUCTION TO WEB SCRAPING (9-9:45)**
- **WHAT IS WEB SCRAPING?**
- **METHODS AND TOOLS FOR WEB SCRAPING**
- **HOW SCRAPED DATA CAN BE USED IN STORIES**

**PART 2 - GUIDED WALKTHROUGH (9:45-10:30) - HOW TO SCRAPE THE WEB WITH GOOGLE SHEETS**

### **WHAT YOU NEED FOR TODAY'S LESSON**

- ▸ Modern Web Browser (Firefox, Chrome, Safari)
- ▸ Google Sheets (free with Google/GMail account)

#### **WHAT YOU WILL LEARN**

- ▸ How to move information from a website to a spreadsheet
- ▸ How to make scraped data useful

#### **WHAT IS WEB SCRAPING?**

▶ Copying data from a website and storing it in another form so that it's useful to you.

<span title="ctx\_ver=239.88-

2004samp:rfr id=Info%3Asid%2Fen.wikipedia.org%3AJournalismsamp:rft.btitle=Gonzo+Journa lisnaamp;rft.genre=unknownaamp;rft\_id=httpt3A42F42Fwww.britannica.com&2FEBchecked&2Fto pic%2F1059436%2Fgcnzc-

journalisms anp; rft.pub=Encyclop@C3&A6dia+Britannicaeanp; rft val fmt=info@3Aofi&2Ffnt@3 Akev%3Amtx%3Abook" class='23988'><span style="display:none:">6#160;</span></span> </span></li>

<11 id="cite note=15"><span class="mw=cite=backlink"><b><a href="#cite ref=15">"</a> </b></span> <span class="reference=text"><cite class="citation journal">Robinson, Sue (2011). "<span\_style="padding-left:0.2em;">"</span>Journalism\_as\_Process":\_The Organizational Implications of Participatory Online News.". <1>Journalism samp; Communication Monographs</1>. <br/> <br/> <br/>>> </a> </a><//><//ite></apan title="ctx\_ver=339.38-2004@amp:rfr\_id=info%3Asid%2Fen.wikipedia.org%3AJournalism@amp:rft.atitle=%22Journalis n+as+Process%22%3A+The+Organizational+Implications+of+Participatory+Online+News.Samp:r ft.aufirst=Sue4ame;rft.aulast=Robinson&rft.date=20ll&rft.qenre=article&rft .issue=3&rft.jtitle=Journalism+%26+Communication+Honocraphs&rft.pages=137& rft val fmt=info%3Aofi%2Ffmt%3Akcv%3Amtx%3Ajournal&rft.volume=13" class="\$3988"> <span style="display:none;">{#160;</span></span></span></li>

<11 id="cite note-16"><span class="mw-cite-backlink"><b><a href="#cite ref-16">"</a> </b></span> <span class="reference-text"><cite class="citation web">"rst Journalism School'. Columbia.: University of Nissouti Press. p.6#160;1.</cite><span title="etx ver=239.88=

2004&rfr id=info%3Asid%2Fen.wikipedia.org%3AJournalism&rft.btitle=rst+Journali sm+6chool&rft.qenre=unknown&rft.paqes=1&rft.place=Columbia.&rft.pub=Un iversity+of+Missouti+Fress&rft\_val\_fmt=infc%3Aofi%2Ffmt%3Akev%3Amtx%3Abook' elass="\$3988"><span style="display:none;">4\$160;</span></span> <span

style='display:none;feat-size:100%' class='error citation-comment'>Missing or empty <code style="color:inherit; horder:inherit; padding:inherit; ">|url=</code> (<a href='/wiki/Eelp:CSl\_errors#cite\_web\_url' title="Help:CSl errors">help</a>)</span> </apan></li>

<11 id="cite\_note-17"><span\_class="mw-cite-backlink"><b><a\_href="#cite\_ref-17">"</a> </b></span><span><span class="reference-text"><cite class="citation journal">de

Albuquerque, Afonso; Cagliardi, Juliana (2011). "THE COPY DESK AND THE DILERBAS OF THE INSPITUTIONALISATION OF "HODERN JOURNALISM" IN BRAZIL". <1>Journalism Studies</1>. <b/>>02</b> (1). <a href="/wiki/Digital\_object\_identifier"\_title="Digital\_object\_ identifier">doi</a>:<a rel="nofollow" class="external\_text"

href="//doi.org/10.1080%2F1461670X.2010.511956">10.1080/1461670X.2010.511956</a>. </cite><span\_title="ctx\_ver=239.88-

2004 Samp; rfr id=info%3Asid%2Fen.wikipedia.org%3AJournalism& rft.atitle=TEB+COPY+DEB E+AND+THE+DILEMHAS+OF+THE+INSTITUTIONALIZATION+OF+%22MODERN+JOURNALISH%22+IN+BRAZIL\$am p; rft.aufirst-Afonsofamp; rft.au-Gaqliardi%2C+Juliana& rft.aulast-de+Albuquerque&amp ;rft.date=20114amp;rft.genre=article\$amp;rft\_id=info%3Adoi%2F10.1080%2F1461670X.2010.5 11956&rft.issue=l&rft.jtitle=Journalism+Btudies&rft val fmt=info%3Aofi%2Pf nth3Akev%3Antx%3Ajournal#amp;rft.volume=12" class="83988"><span

atyle="display:none;"> </span></span></span></li>

<11 id="oite note-18"><span class="mw-cite-backlink"><br/>>b><a href="#cite ref-18">"</a>

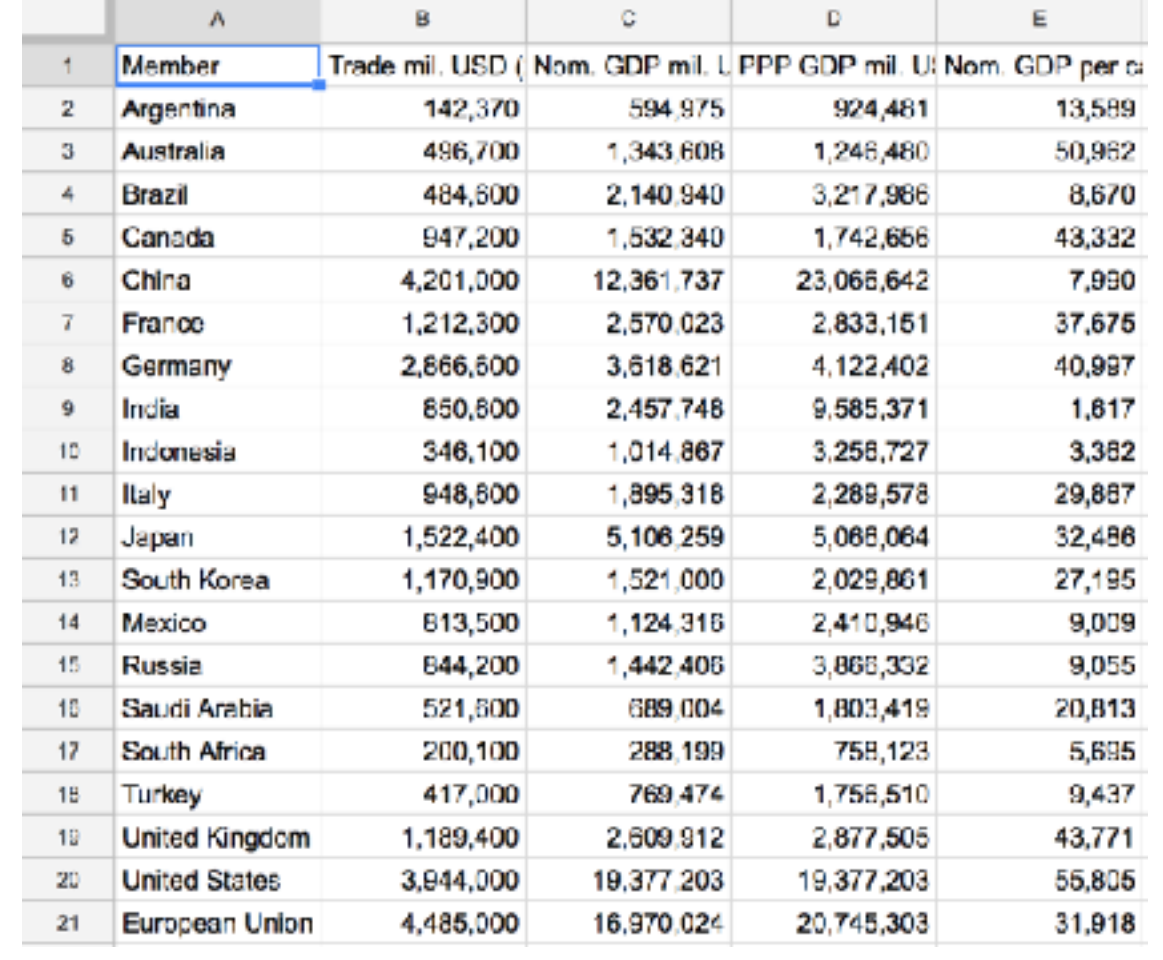

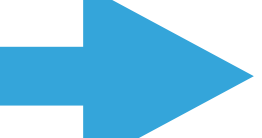

### **WHAT IS WEB SCRAPING?**

▸ Copying data from a website and storing it in another form so that it's useful to you.

- ▸ Text
- ▸ Numbers
- ▸ Images
- ▸ Videos

### **WHAT IS WEB SCRAPING?**

- ▸ Regularities in HTML allow you to pick out just the elements you want
- ▶ Advantage: you get just the data you want, and sometimes it's data that was not previously available in a useful form
- ▸ Most scraping requires coding, or else software that handles the code behind the scenes
- ▸ No coding in today's exercise, but it will prepare you to start thinking like a programmer

### **WEB SCRAPING TOOLS**

- ▸ Commercial software and services (import.io, dex.io, octoparse, parsehub, fminer)
- ▶ Browser extensions (OutwitHub for Firefox, Scraper for Chrome)
- ▸ Code (Python, Ruby, etc.)

### **SCRAPING WITH CODE**

- ▸ Python libraries
	- ▸ Beautiful Soup (best for beginners)
	- ▸ Scrapy (crawls webpages)
	- ▶ Selenium (headless browser)

▶ Automate data gathering with cron jobs

### **LIMITS TO SCRAPING**

- ▶ Poorly formatted HTML
- ▸ Authentication systems, paywalls, CAPTCHAs
- ▶ Systems that use sessions or cookies to track user activity
- ▶ Other access restrictions and usage caps
- ▸ Information spread across multiple pages

#### **USING SCRAPED DATA**

**PE PROPUBLICA** 

See more at VITAL SIGNS

**DONATE** 

#### **Dollars for Docs**

By Charles Ornstein, Lena Groeger, Mike Tigas, and Ryann Grochowski Jones, ProPublica. Updated December 13, 2016

Pharmaceutical and medical device companies are now required by law to release details of their payments to a variety of doctors and U.S. teaching hospitals for promotional talks, research and consulting, among other categories. Use this tool to search for general payments (excluding research and ownership interests) made from August 2013 to December 2015. | Related Story: We've Updated Dollars for Docs. Here's What's New. »

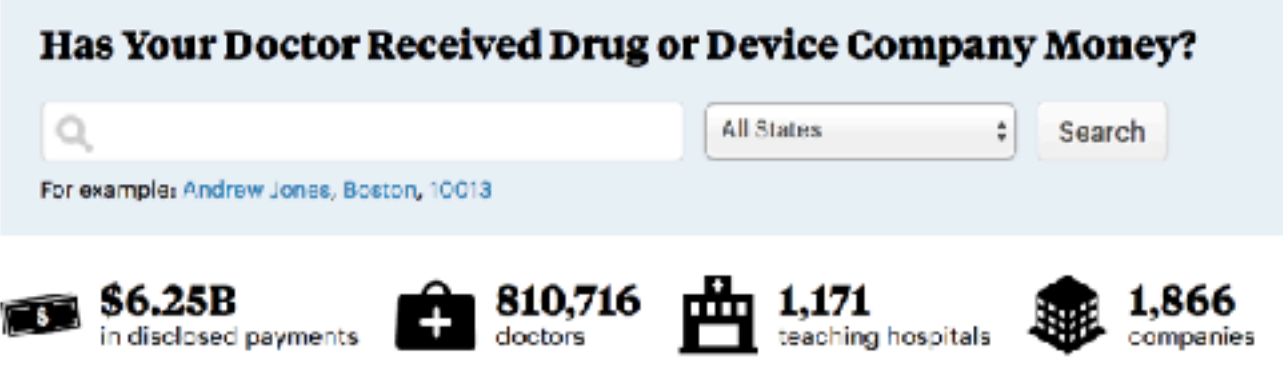

Totals listed below account for all payments from August 2013 to December 2015.

#### Top 50 Companies

Click on a company to see how its payments break down by drug, device or doctor. Or, see all companies »

#### **Highest-Earning Doctors**

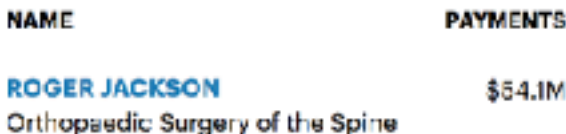

#### **About the Dollars for Docs Data**

Details behind our drug company money database.

#### **Download the Data**

The entire data set is available for purchase in the ProPublica Data Store.

#### **Source**

The Centers for Medicare and Medicaid Services Open Payments data.

#### **Archive**

Search for payments made by 17 drug companies between 2009 and 2013.

#### **Patients, Take Action**

We want to know how you've used or

### **USING SCRAPED DATA - QUESTIONS TO ASK YOURSELF**

- ▶ Is the material copyrighted?
- ▸ Is the dataset already available elsewhere?
- ▶ Have you gathered enough data?
- ▶ Are the data accurate?
- ▸ What can I learn from the data? And how can I tell a story with the data?

# **SCRAPING THE WEB WITH GOOGLE SHEETS PART II:**

open your web browser and visit:

[drive.google.com](http://drive.google.com)

#### **[DRIVE.GOOGLE.COM](http://drive.google.com)**

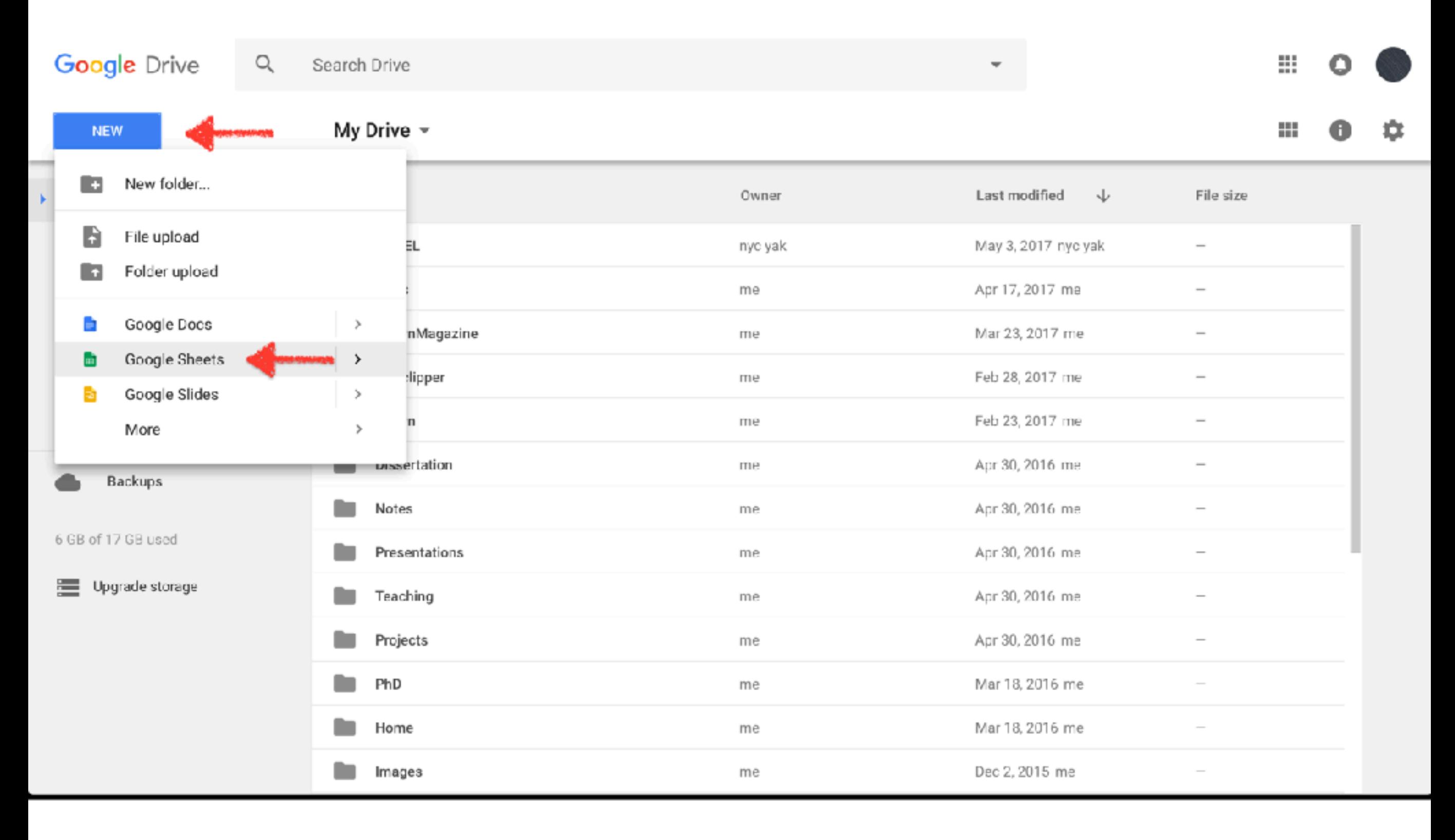

#### **COPY AND PASTE (SOMETIMES) WORKS — BUT IT'S TEDIOUS**

- ‣ **WIKIPEDIA.ORG —> G20**
- ‣ **[HTTPS://EN.WIKIPEDIA.ORG/WIKI/G20](https://en.wikipedia.org/wiki/G20)**

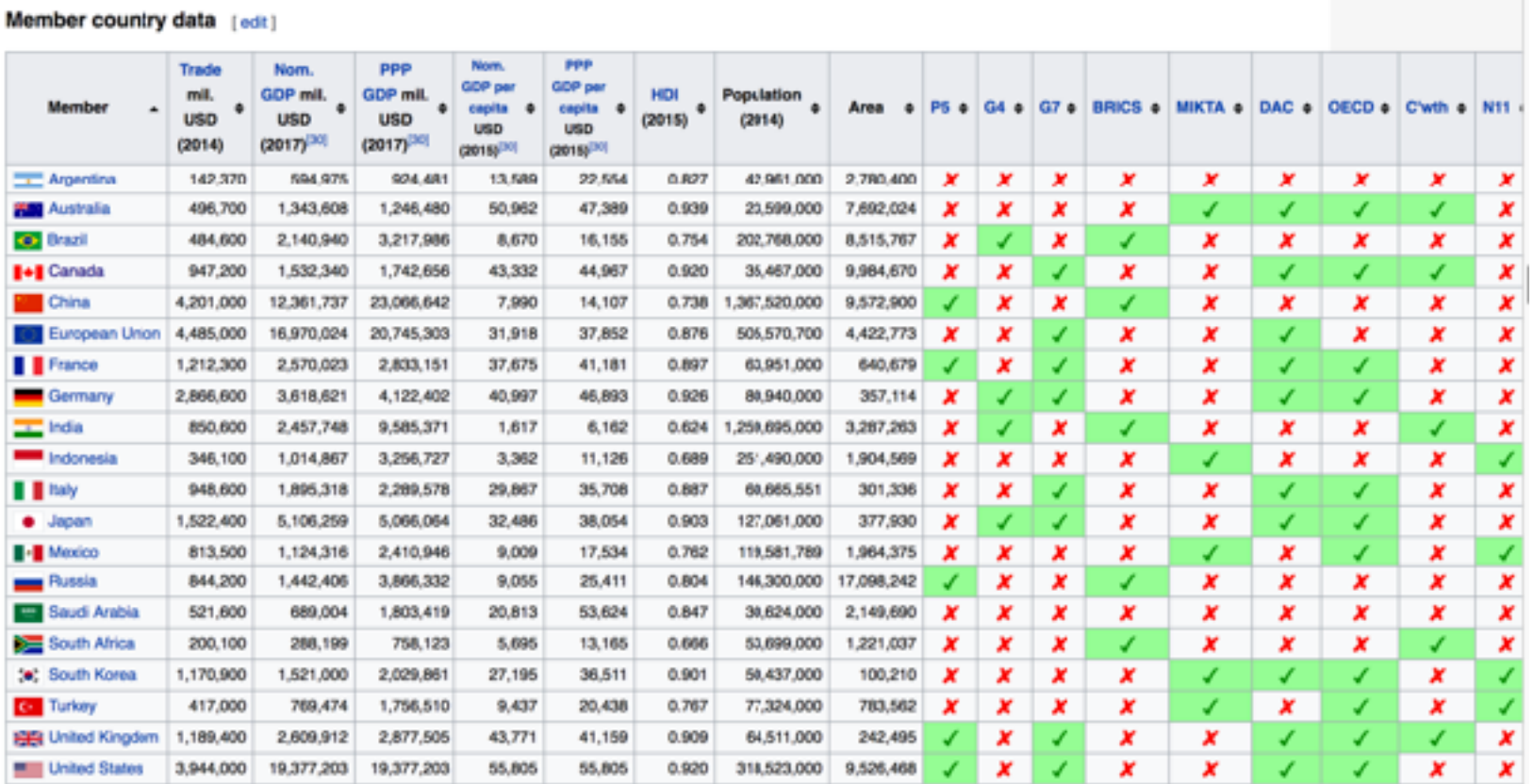

#### **COPY AND PASTE (SOMETIMES) WORKS — BUT IT'S TEDIOUS**

- ‣ **CLICK AND DRAG TO SELECT THE ENTIRE TABLE**
- ‣ **TYPE COMMAND+C OR CTRL+C TO COPY**
- ▶ GO TO GOOGLE SHEETS AND TYPE COMMAND+V OR CTRL-V TO PASTE

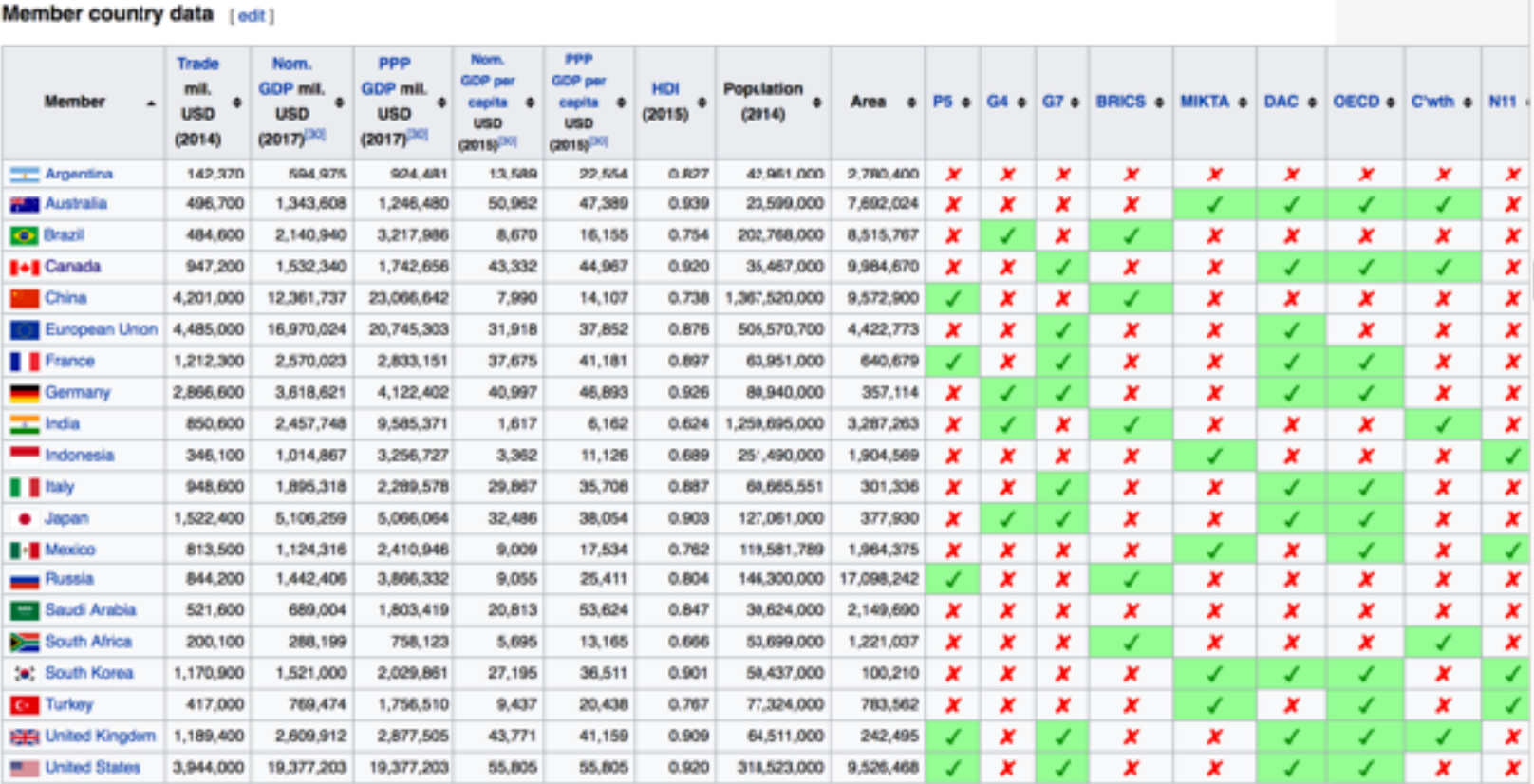

#### **IT WORKED! (SORT OF) BUT IT'S BETTER TO AUTOMATE**

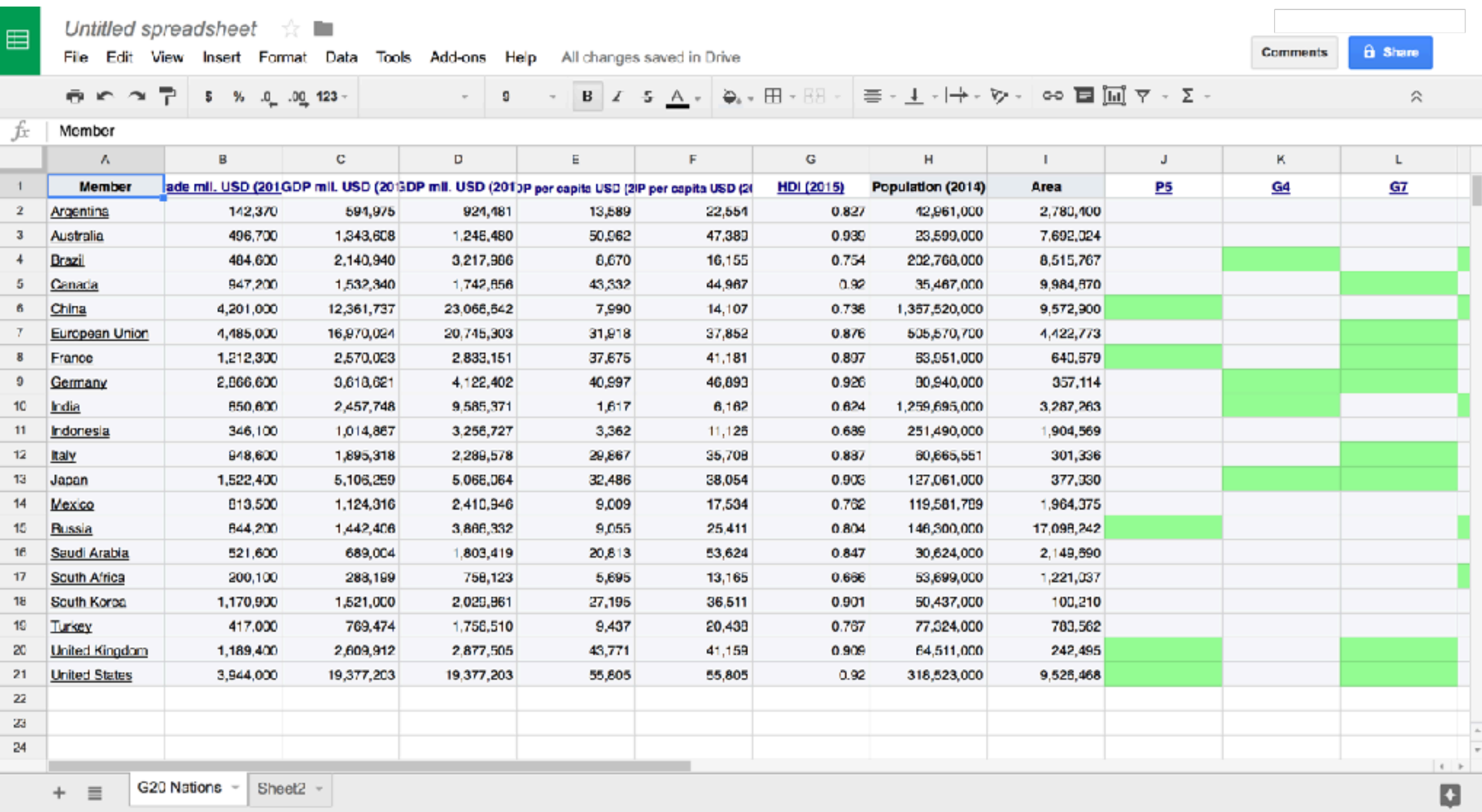

### **SCRAPING TABLES TO GOOGLE SHEETS**

Command to scrape a table from a website:

=ImportHTML("http://example.com","table",1)

- ▸ =ImportHTML("http://website.com","table",1) **Command** (1,2,3)
- ▸ =ImportHTML("http://website.com","table",1) "**URL**"
- ▸ =ImportHTML("http://website.com","table",1) "**Element Type**"
- ▸ =ImportHTML("http://website.com","table",1) **Element Number**

### **SCRAPING TABLES TO GOOGLE SHEETS**

- To scrape a table from https://en.wikipedia.org/wiki/G20
- Type this command directly into a spreadsheet box:
- =ImportHTML("https://en.wikipedia.org/wiki/G20","table",1)

- ▸ =ImportHTML("https://en.wikipedia.org/wiki/G20","table",1)
- ▸ =ImportHTML("https://en.wikipedia.org/wiki/G20","table",1)
- ▸ =ImportHTML("https://en.wikipedia.org/wiki/G20","table",1)
- ▸ =ImportHTML("https://en.wikipedia.org/wiki/G20","table",1)

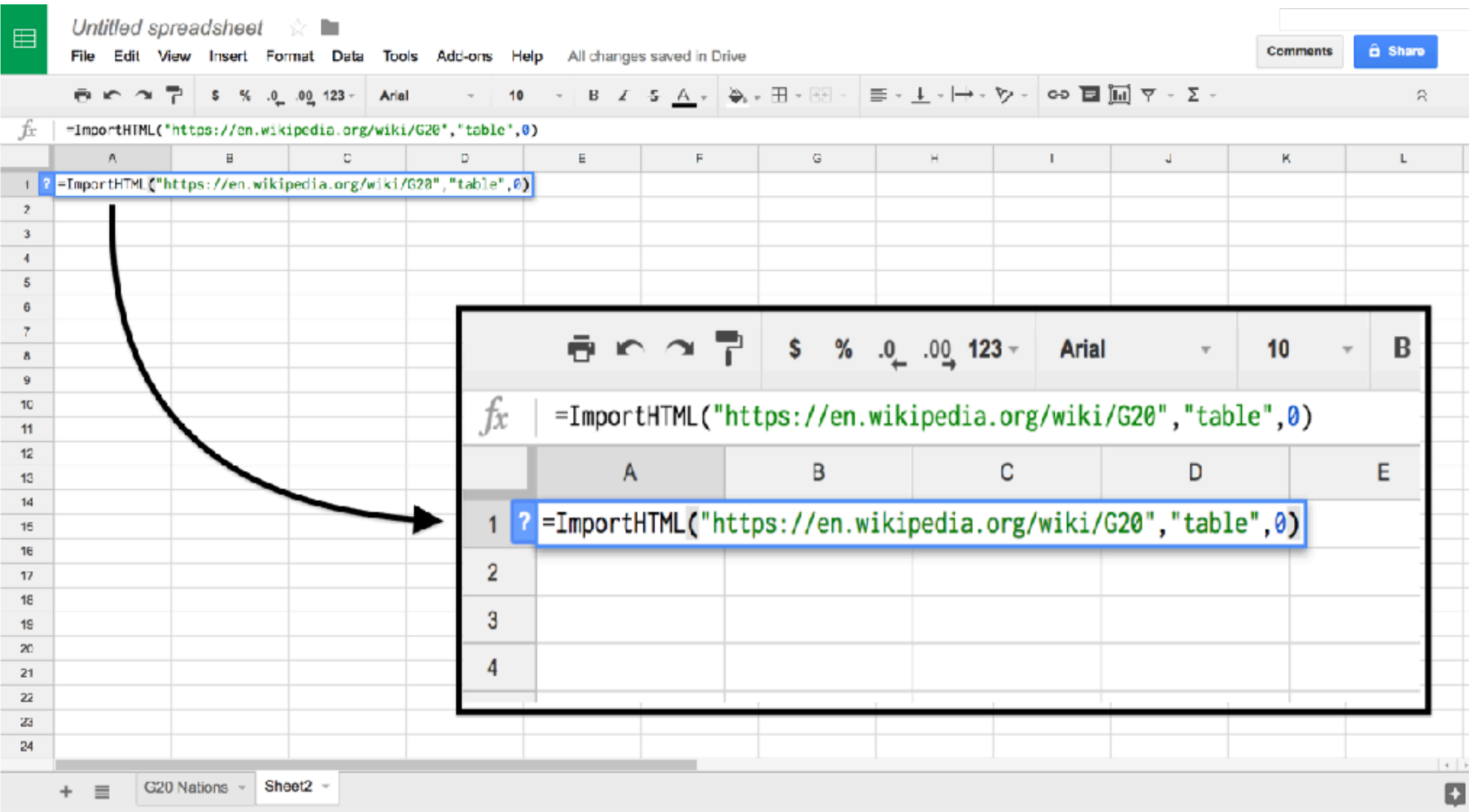

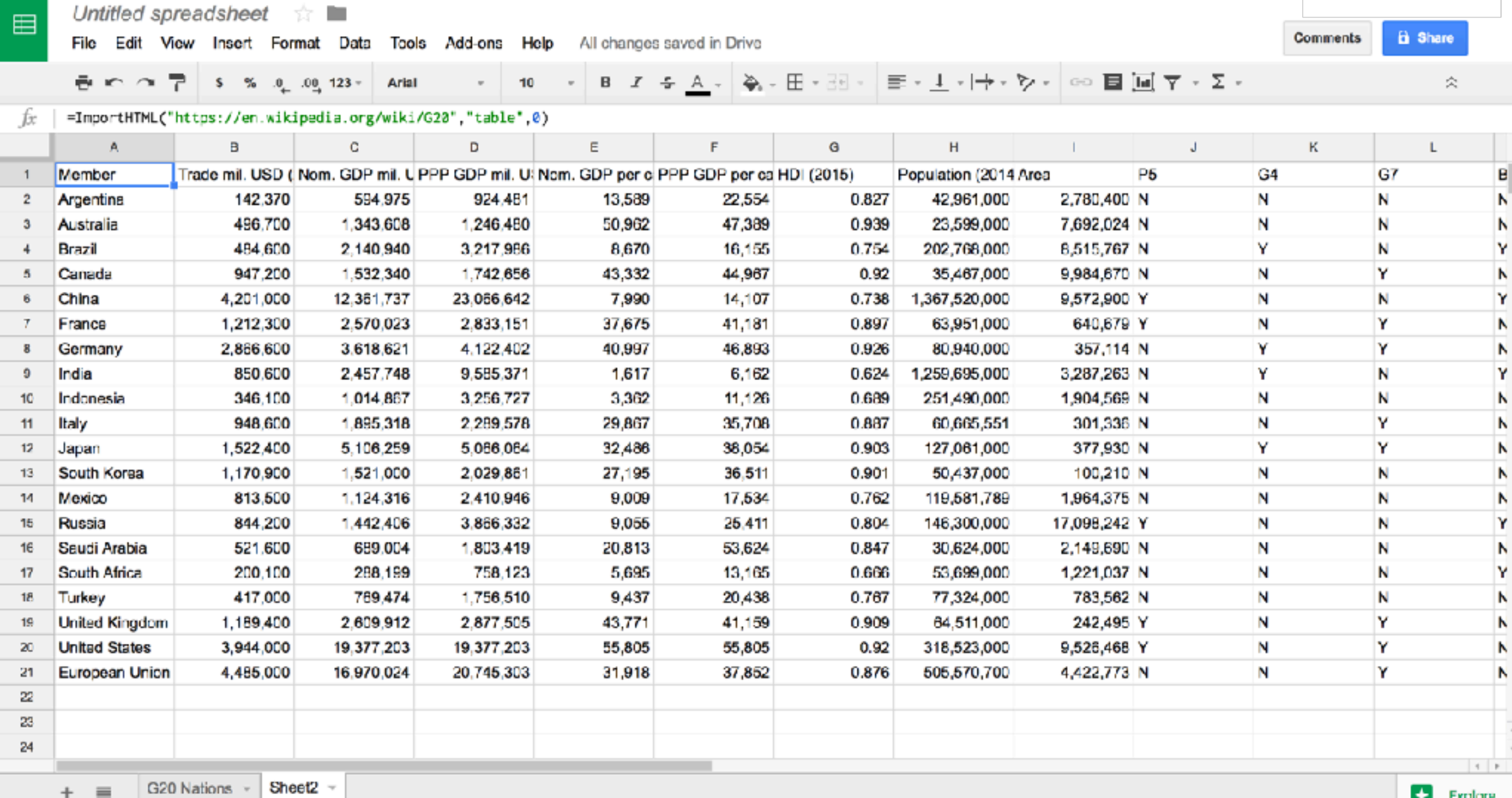

#### finding "tables" in the HTML source code of the page

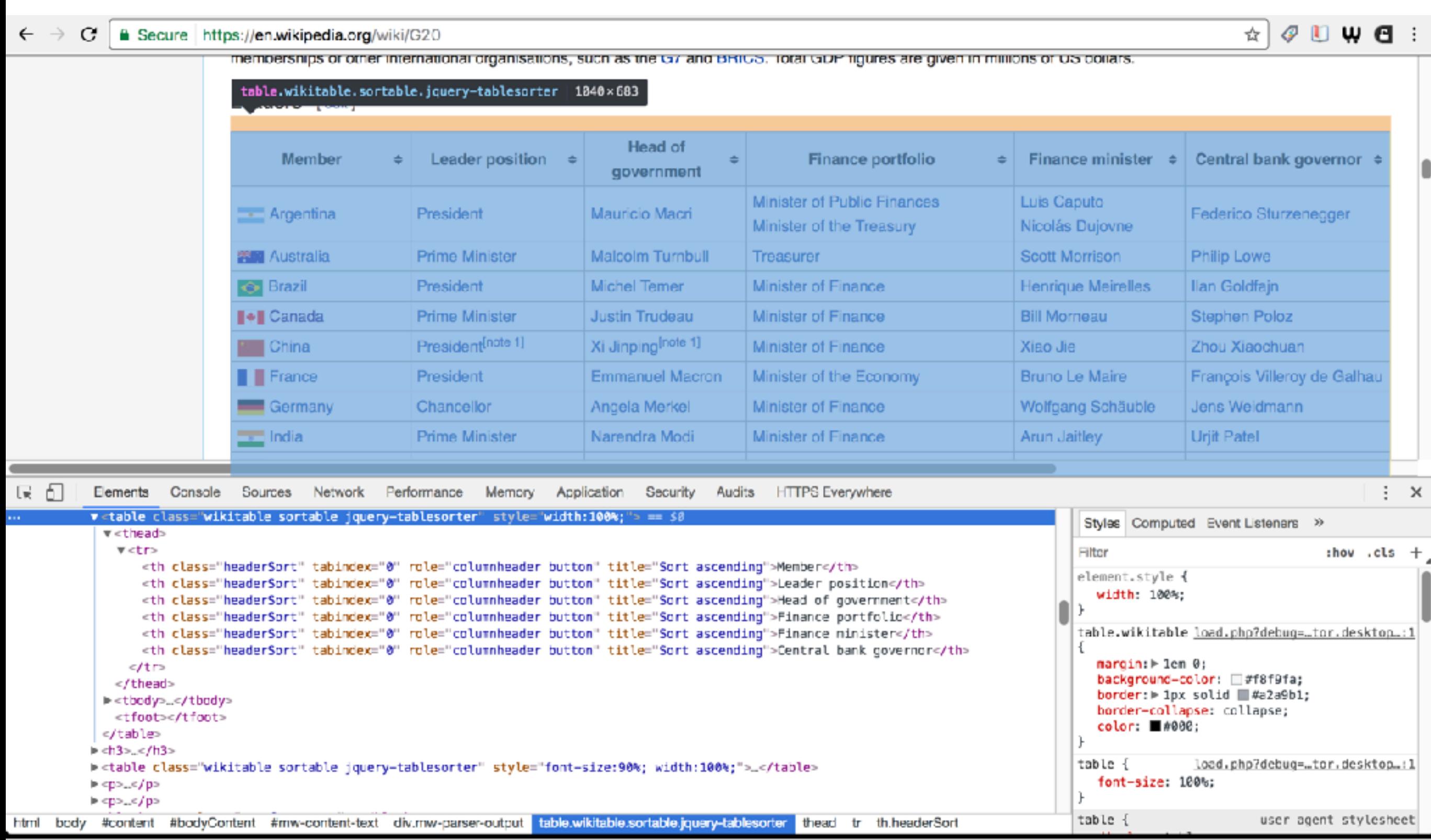

### **SCRAPING LISTS TO GOOGLE SHEETS**

To scrape a list from https://en.wikipedia.org/wiki/G20 Enter the last command, changing "table" to "list" and 1 to 2:

=ImportHTML("https://en.wikipedia.org/wiki/G20","list",2)

- ▸ =ImportHTML("https://en.wikipedia.org/wiki/G20","list",2)
- ▸ =ImportHTML("https://en.wikipedia.org/wiki/G20","list",2)
- ▸ =ImportHTML("https://en.wikipedia.org/wiki/G20","list",2)
- ▸ =ImportHTML("https://en.wikipedia.org/wiki/G20","list",2)

#### finding "lists" in the HTML source code of the page

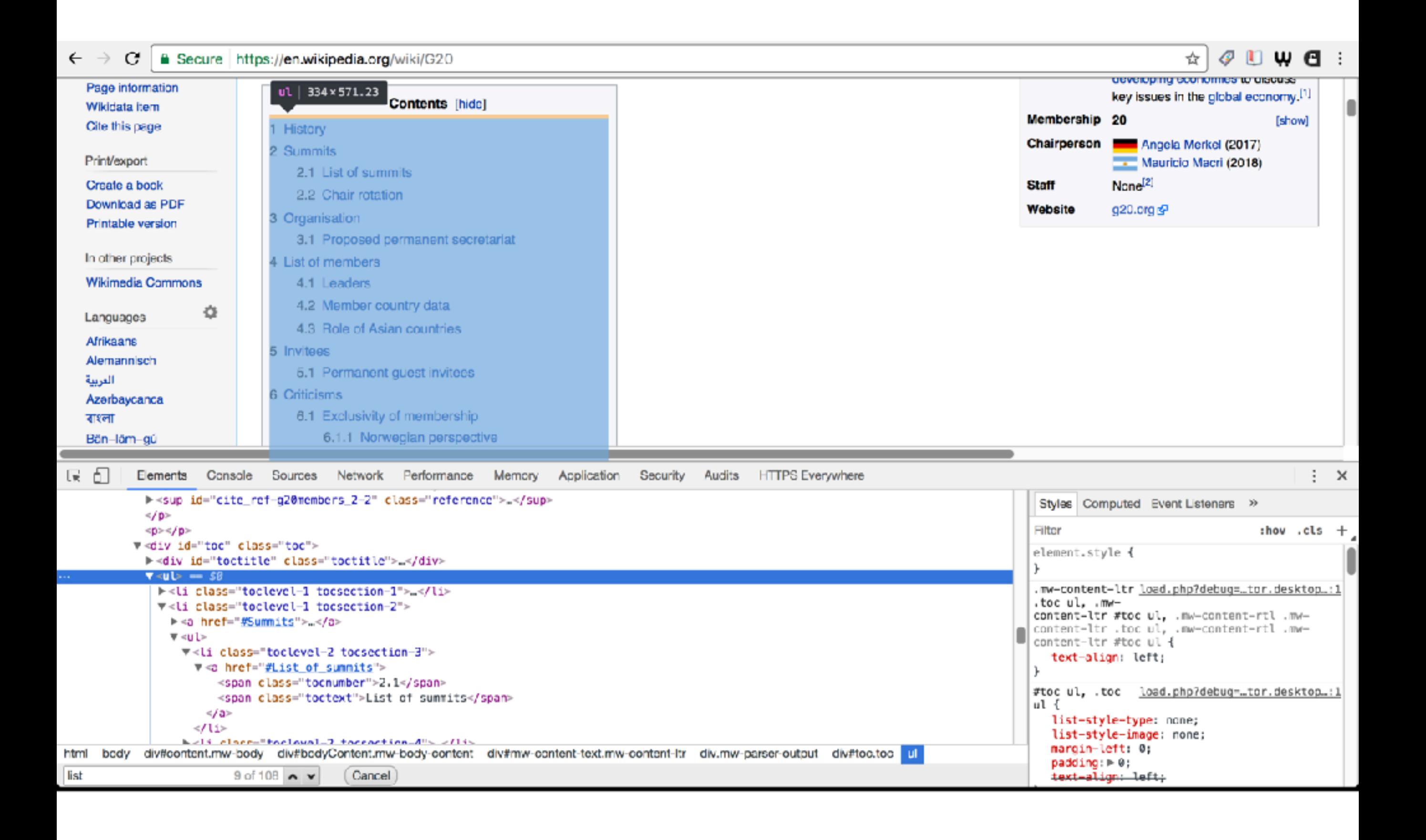

#### **MORE POWERFUL SCRAPING COMMANDS WITH GSHEETS**

type command directly into a spreadsheet box:

=IMPORTFEED("https://example.com/whatever")

▸ =IMPORTFEED("https://example.com") **Command** (1)

▸ =IMPORTFEED("https://example.com") "**URL**"

Note: the IMPORTFEED command takes only **ONE** argument

#### **SCRAPING FROM AN RSS FEED WITH GSHEETS**

type command directly into a spreadsheet box:

=IMPORTFEED("https://example.com/whatever")

Try one of these RSS feeds from the Library of Congress:

▸ <https://www.congress.gov/rss>

#### **RSS and Email Alerts**

Keeping up with Congress is easy with RSS and Email Alerts from Congress.gov. This page allows you to subscribe to a variety of RSS and Email alerts related to Congressional activity and legislation.

Jump to: How to Get Email Alerts

#### **Subscribe to RSS**

RSS (Really Simple Syndication) is a technology that delivers news to a computer or mobile device. Congress.gov offers several RSS feeds for use in an RSS reader or RSS-enabled Web browser. For details about RSS, see the RSS help page on loc.gov.

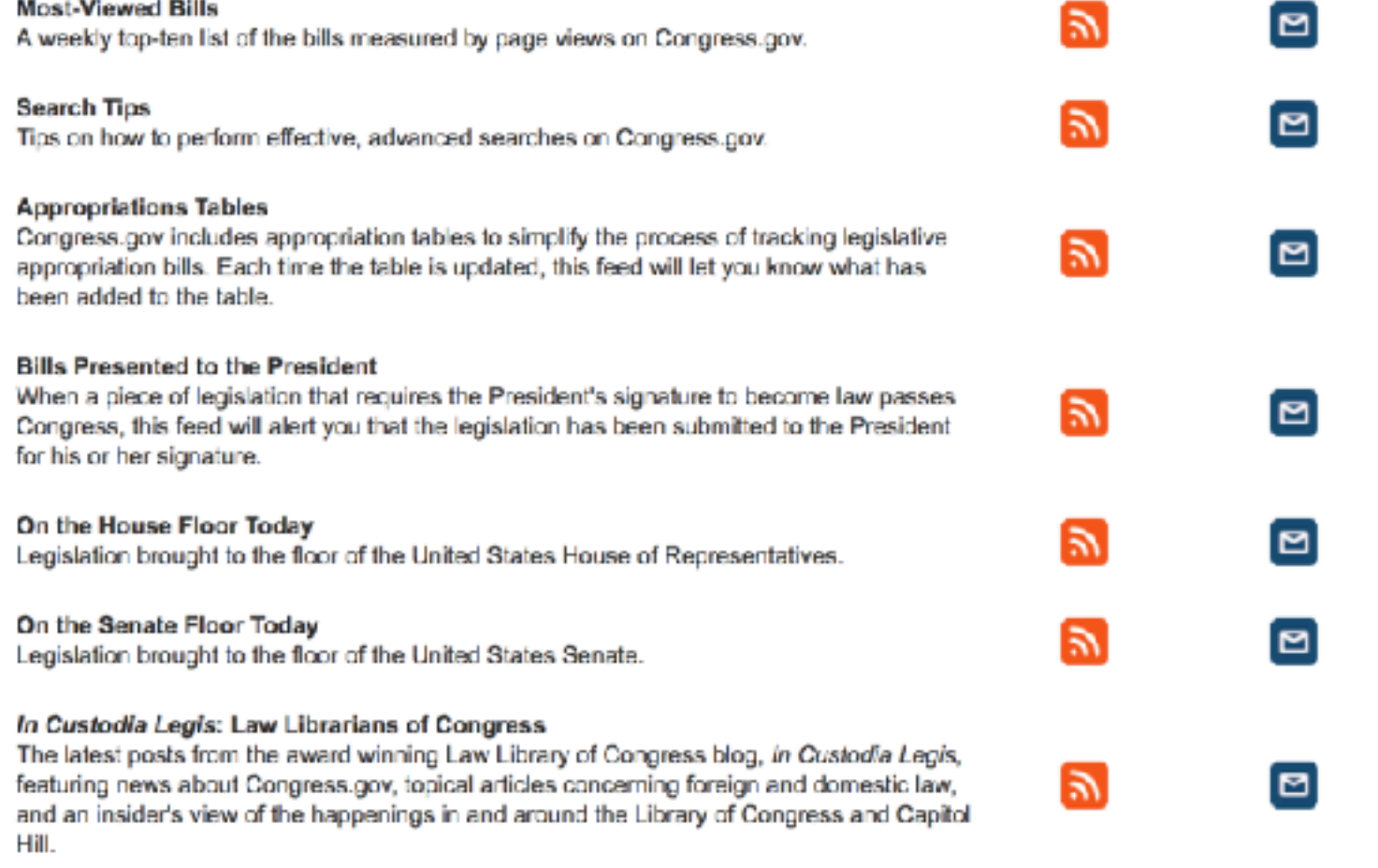

Help

Saved Search Help Alerts Help **Creating and Using Email** Alerts

 $\uparrow$  Back to top

 $\star$   $\phi$   $\Box$   $\psi$   $\Box$   $\colon$ 

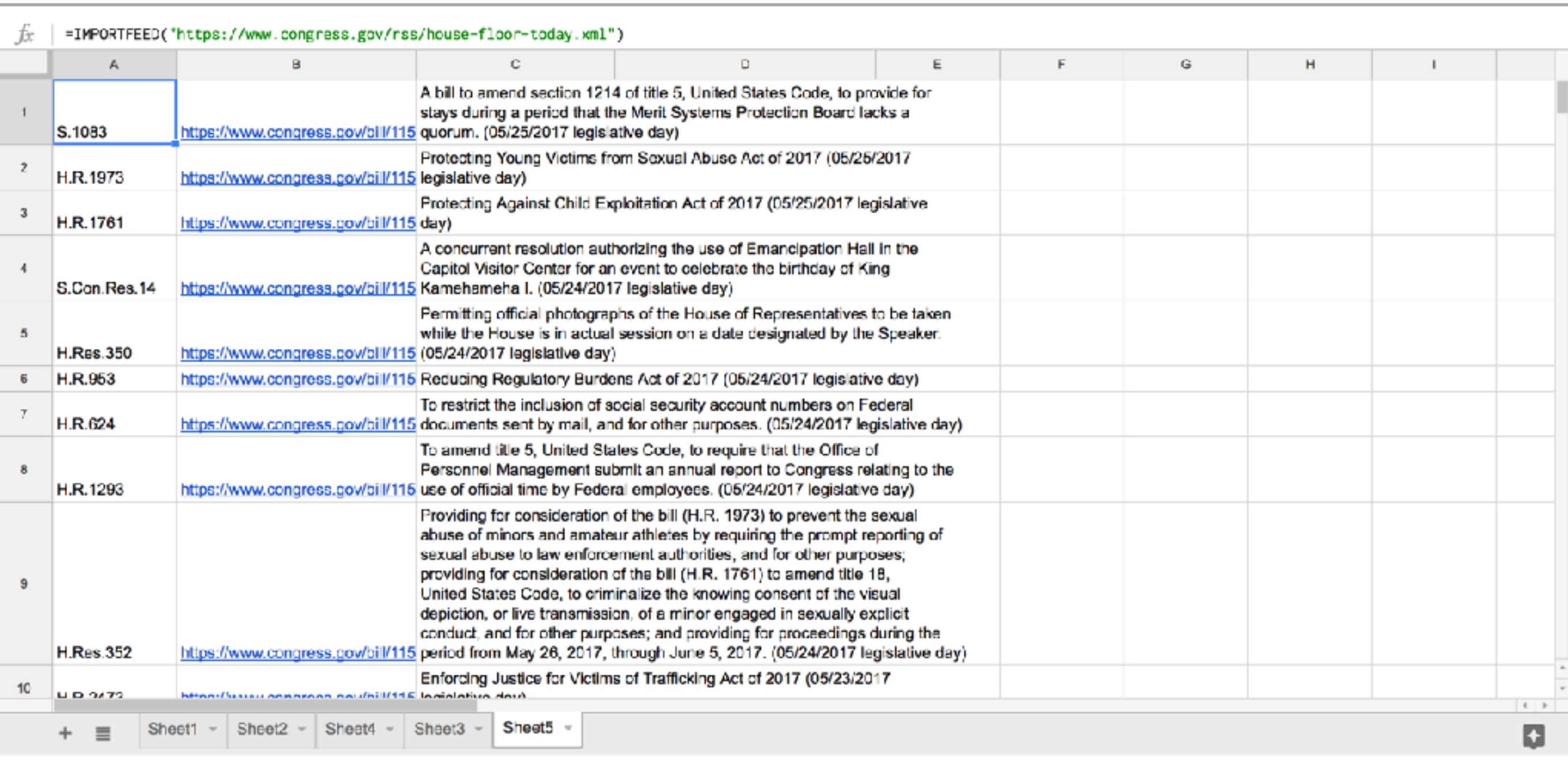

### **MORE POWERFUL SCRAPING COMMANDS FOR GSHEETS**

Pull data from an API (but don't try this just yet):

=IMPORTDATA("https://data.cityofboston.gov/resource/427a-3cn5.json")

- ▸ =IMPORTXML("https://example.com","//a/@href") **Command** (1)
- ▸ =IMPORTXML("https://data.cityofboston.gov/resource/427a-3cn5.json") "**URL**"

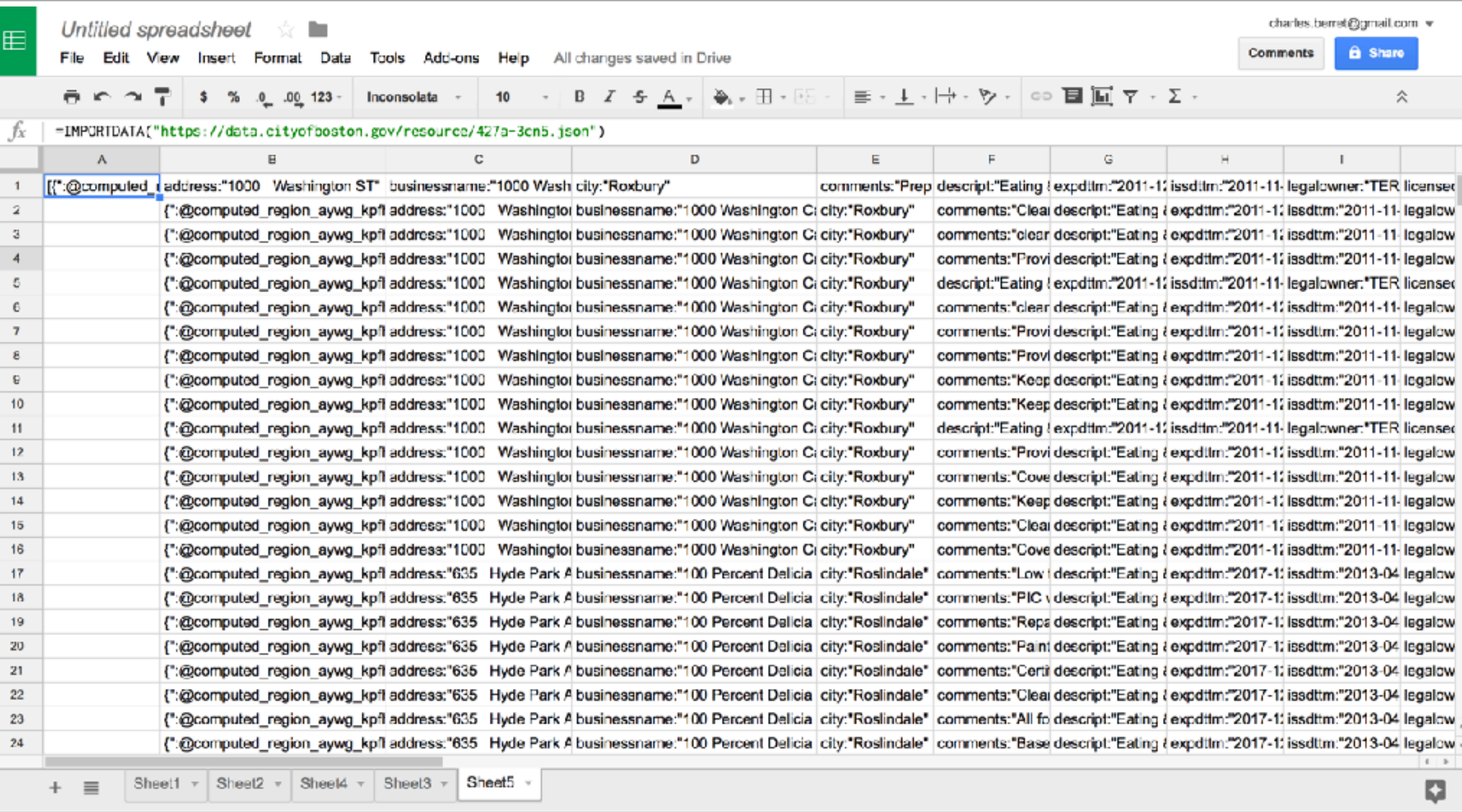

#### **MORE POWERFUL SCRAPING COMMANDS FOR GSHEETS**

Scrape all links on a webpage:

=IMPORTXML("https://example.com","//a/@href")

- ▸ =IMPORTXML("https://example.com","//a/@href") **Command** (1,2)
- ▸ =IMPORTXML("https://example.com","//a/@href") "**URL**"
- ▸ =IMPORTXML("https://example.com","//a/@href") "**Query**" (for links)

# **FIFTEEN MINUTE BREAK 10:30-45**

# **SCRAPING DATA FROM THE WEB II: APPLYING YOUR NEW SKILLS**

#### **CHARLES BERRET BROWN INSTITUTE FOR MEDIA INNOVATION COLUMBIA UNIVERSITY**

**DATA STORYTELLING AT BOSTON UNIVERSITY JUNE 6, 2017**

### **FOUR WAYS TO SCRAPE WITH GOOGLE SHEETS**

- ▸ Tables (=IMPORTHTML)
- ▸ Lists (=IMPORTHTML)
- ▸ RSS Feeds and APIs (=IMPORTFEED)
- ▸ Advanced (=IMPORTXML)

#### **EXERCISE: SCRAPE DATA, COLLECT SPREADSHEETS, FIND STORIES**

- ▶ Choose a topic or question that interests you
- ▸ Find a website with information on that subject
- Use Google Sheets commands to scrape data into separate tabs of the spreadsheet
- ▶ Gather a personal collection of scraped data that you can study to find patterns, regularities, outliers, or other data insights.